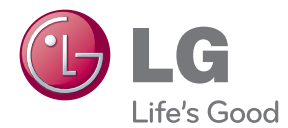

# GEBRUIKERSHANDLEIDING LCD AANRAAKSCHERM

Lees deze handleiding zorgvuldig door voordat u het apparaat in gebruik neemt en bewaar de handleiding voor later.

LCD AANRAAKSCHERM MODELLEN T1710B T1910B

www.lg.com

### Belangrijke voorzorgsmaatregelen

Bij het ontwerp en de fabricage van dit apparaat staat uw veiligheid centraal. Als u het apparaat echter verkeerd gebruikt, kunt u worden blootgesteld aan een elektrische schok of kan brand ontstaan. Voor een goede werking van alle veiligheidsvoorzieningen van deze monitor moet u de volgende basisrichtlijnen voor installatie, gebruik en onderhoud in acht nemen.

## **Veiligheid**

Gebruik alleen het netsnoer dat bij het apparaat wordt geleverd. Als u een snoer gebruikt dat niet door de leverancier van dit apparaat wordt geleverd, controleert u of het snoer voldoet aan de toepasselijke nationale normen. Als het netsnoer niet goed is, neemt u voor vervanging contact op met de fabrikant of de dichtstbijzijnde geautoriseerde reparateur.

De netstroomkabel wordt gebruikt om de voeding van het apparaat uit te schakelen.

Zorg ervoor dat het apparaat op korte afstand van het stopcontact plaatst waarop u het aansluit en dat dit stopcontact gemakkelijk bereikbaar is.

Sluit de monitor alleen aan op een voedingsbron die voldoet aan de specificaties die in deze handleiding zijn opgegeven of op de monitor zijn vermeld. Als u niet zeker weet welke spanning u gebruikt, neemt u contact op met uw dealer.

Overbelaste stopcontacten en verlengsnoeren, gerafelde netsnoeren en gebroken connectoren zijn gevaarlijk en kunnen een elektrische schok of brand veroorzaken. Neem voor vervanging contact op met een onderhoudstechnicus.

Zolang het toestel aangesloten is op een stopcontact, is het niet losgekoppeld van de voeding, zelfs als het toestel uitgeschakeld is.

Open de monitor niet:

- De monitor bevat geen onderdelen die door de gebruiker kunnen worden vervangen.
- In de monitor is gevaarlijke hoogspanning aanwezig, zelfs wanneer de monitor is uitgeschakeld.
- Als de monitor niet goed werkt, neemt u contact op met uw dealer.

Lichamelijk letsel voorkomen:

- Plaats de monitor niet op een hellende plank, tenzij de monitor en de plank goed zijn vastgezet.
- Gebruik alleen een monitorsteun die door de fabrikant is aanbevolen.
- Laat het product niet vallen en let op dat er geen impact plaatsvindt op het product. Gooi geen speelgoed of voorwerpen op het scherm van het product. Dit kan letsel, problemen met het product en schade aan het scherm veroorzaken.

Brand en gevaarlijke situaties voorkomen:

- Schakel de monitor altijd uit als u de ruimte langer dan een korte periode verlaat. Laat de monitor niet aan staan wanneer u weggaat.
- Zorg dat kinderen geen objecten in de openingen in de behuizing van de monitor laten vallen of duwen. Bepaalde interne onderdelen staan onder hoogspanning.
- Gebruik alleen accessoires die voor deze monitor zijn ontworpen.
- Trek de stekker uit het stopcontact indien het scherm langere tijd niet gebruikt wordt.
- Raak als het onweert nooit de stroomkabel en signaalkabel aan, dit kan erg gevaarlijk zijn. Dit kan elektrische schokken veroorzaken.

## **Installatie**

Plaats of rol niets op of over het netsnoer en zet de monitor niet op een plaats waar het netsnoer beschadigd kan raken.

Gebruik deze monitor niet in de buurt van water, zoals een bad, wasbak, gootsteen, waskuip, vochtige kelder of zwembad.

De monitorbehuizing is voorzien van ventilatieopeningen voor de afvoer van warmte tijdens de werking. Als deze openingen worden geblokkeerd, kan de gecumuleerde warmte defecten of zelfs brand veroorzaken. Doe daarom nooit het volgende:

- De onderste ventilatiesleuven blokkeren door de monitor op een bed, bank, tapijt, enzovoort te plaatsen.
- De monitor in een gesloten behuizing plaatsen tenzij deze is voorzien van goede ventilatie.
- De openingen bedekken met een doek of ander materiaal.
- De monitor in de buurt van of op een verwarmingstoestel of warmtebron plaatsen.

Wrijf of behandel de Active Matrix LCD niet met iets hards, aangezien dit de Active Matrix LCD permanent kan beschadigen.

Druk niet langdurig met uw vinger op het LCD-scherm, aangezien dit enige nabeelden kan achterlaten.

Sommige stipdefecten kunnen als rode, groene of blauwe plekjes op het scherm verschijnen. Dit heeft echter geen gevolgen voor de weergavekwaliteit.

Gebruik indien mogelijk de aanbevolen resolutie voor de beste beeldkwaliteit voor het LCDscherm. Bij andere resoluties kunnen geschaalde of bewerkte beelden op het scherm verschijnen. Dit is echter normaal voor LCD-schermen met vaste resolutie.

Door langere tijd een vast beeld op het scherm te laten staan, kan het scherm beschadigd worden doordat het beeld ingebrand wordt. Gebruik een schermbeveiliging op de monitor. Dit treedt tevens op bij andere fabrikanten, en wordt niet gedekt door de garantie.

Stel de voor- en de zijkanten van het scherm niet bloot aan slagen of bekrassen met metalen voorwerpen. Daardoor kan het scherm beschadigd worden.

Zorg ervoor dat het paneel naar voren wijst en houd het met beide handen vast om het te verplaatsen. Als u het product laat vallen, kan het elektrische schokken of brand veroorzaken. Neem contact op met een gemachtigd servicecentrum voor reparaties.

Vermijd hoge temperaturen en vocht.

## **Reinigen**

- Haal het netsnoer uit het stopcontact voordat u de voorkant van het monitorscherm reinigt.
- Gebruik een vochtige doek (geen natte doek). Spuit geen vloeistof direct op het monitorscherm, aangezien overtollige vloeistof een elektrische schok kan veroorzaken.
- Trek voor het reinigen van het product de stroomkabel uit en wrijf er, om krassen te voorkomen, met een zachte doek over. Reinig niet met een natte doek en sproei geen water of andere vloeistoffen direct op het product. Een elektrische schok kan het gevolg zijn. (Gebruik geen chemicaliën zoals benzine, verfverdunners of alcohol).
- Sproei water twee tot viermaal op een zachte doek en gebruik het om het voorframe schoon te maken, veeg allen in één richting. Te veel vocht kan verkleuring veroorzaken.

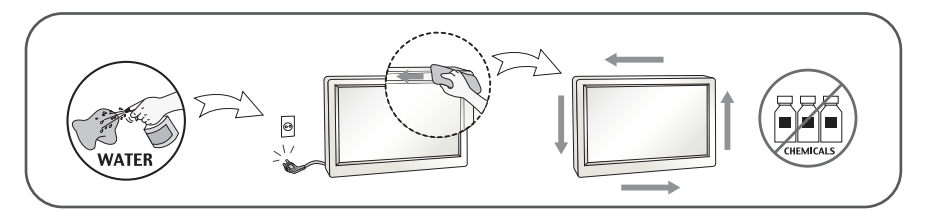

## **Opnieuw inpakken**

Gooi de kartonnen doos en het overige verpakkingsmateriaal niet weg. Deze vormen een ideale verpakking waarin u het apparaat kunt transporteren. Wanneer u het apparaat naar een andere locatie wilt verplaatsen, gebruikt u het oorspronkelijke verpakkingsmateriaal.

## **Correct sorteren**

De fluorescerende lamp die wordt gebruikt in dit product bevat een kleine hoeveelheid kwik.

- Doe de lamp dus niet bij het gewone huishoudelijke afval.
- Sorteer dit product volgens de reglementen van uw gemeente.

### **!!! Bedankt dat u voor LGE-producten hebt gekozen !!!**

**Controleer of de volgende onderdelen bij uw monitor zijn geleverd. Als er iets ontbreekt, neem dan contact op met uw dealer.**

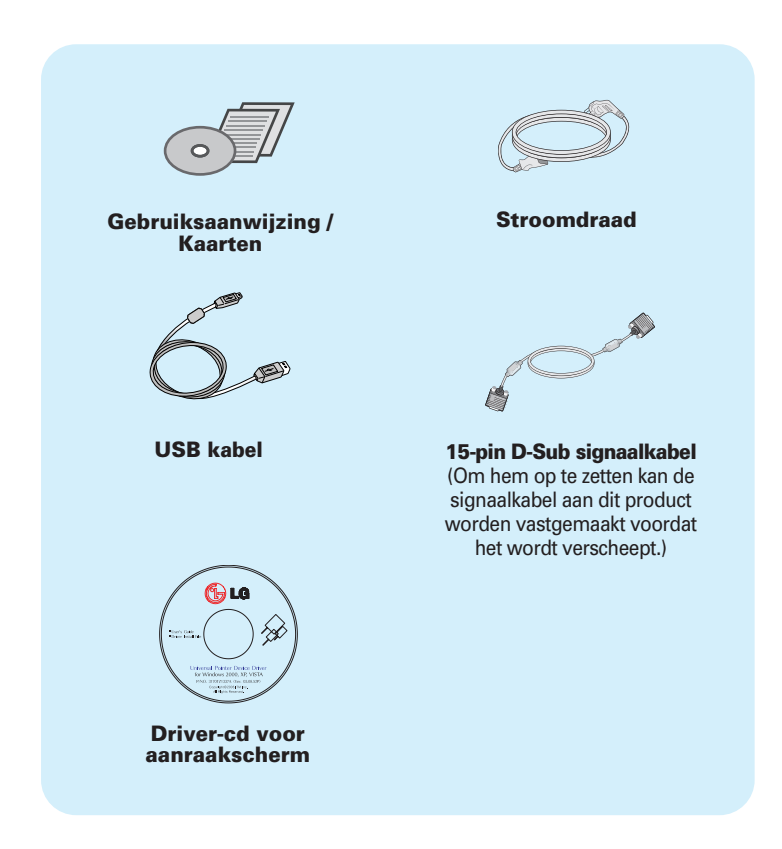

#### **OPMERKING**

- Deze accessoires kunnen er anders uitzien dan hier getoond.
- Maak gebruik van afgeschermde signaal interfacekabels (D-sub 15 pin kabel) met ferrietkernen om de standaard naleving voor het product te behouden.

**Nadat u de monitor hebt gemonteerd, stelt u de hoek als volgt in.** 

## **Basisinstellingen**

- **1.** Stel de hoek van het paneel als volgt in.
	- Zo stelt u de hoek van het paneel in
		- Kantelbereik :

T1710B : 15˚ de 66˚

T1910B : 15˚ de 68˚

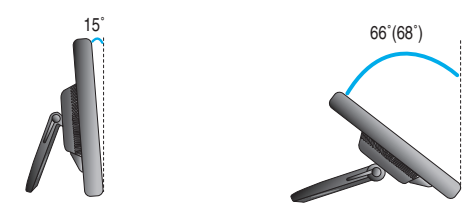

Duw het paneel tot het einde terug en gebruik het vanaf het punt waarop het automatisch terugkeert.

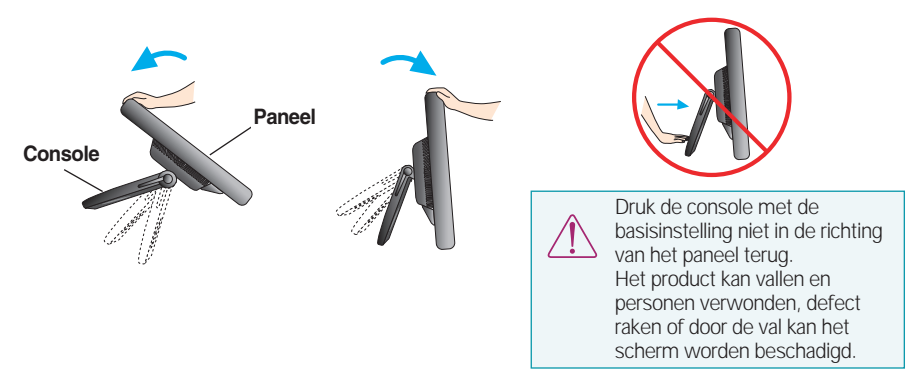

**2.** Nadat u de hoek van het paneel hebt ingesteld, zet u dit met de daarvoor bestemde handgreep vast om te voorkomen dat het product beweegt.

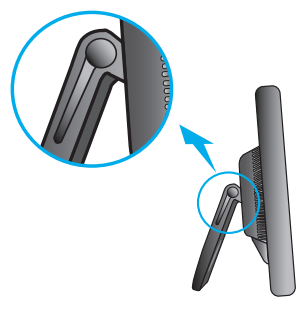

Stand waarin de borghendel van de console vrij staat.

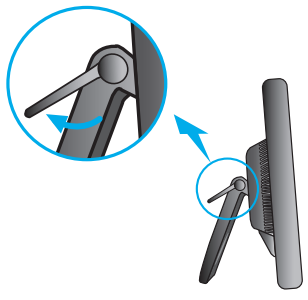

Stand waarin de borghendel van de console is vergrendeld.

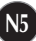

## **Computer gebruiken**

- **1.** Zorg ervoor de computer en het product uit te schakelen. Sluit de kabel aan, zoals u onder **ziet bij 1 en 2.**
- **A** Sluit het D-sub-snoer (PC) aan
- **B** Sluit het D-sub-snoer (Mac) aan

#### **OPMERKING**

Dit is een vereenvoudigde voorstelling van het achteraanzicht.

Dit achteraanzicht is een algemeen model. Mogelijk ziet uw monitor er anders uit.

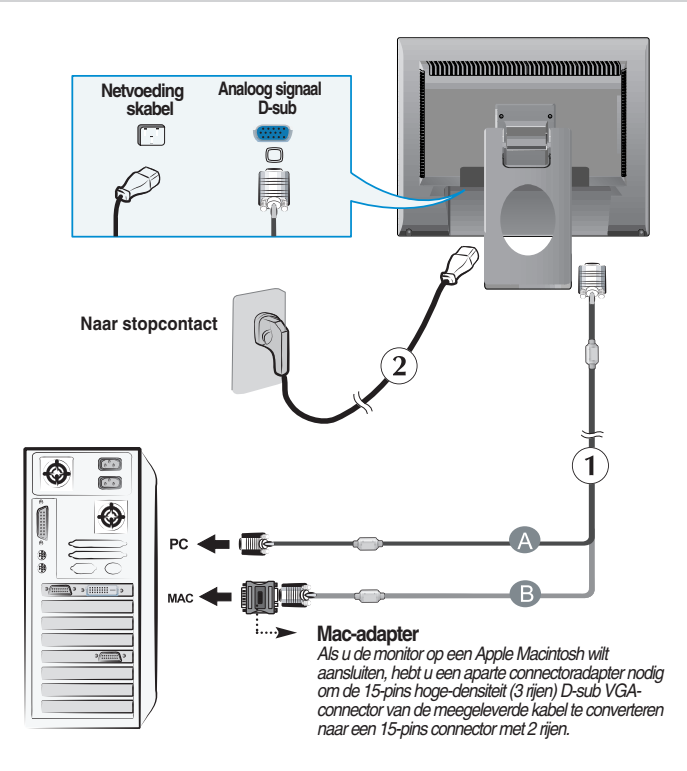

**2.** Druk op de  $\bigcup$  -knop op het schakelpaneel vóór om de monitor in te schakelen. Als de monitor is ingeschakeld, dan wordt automatisch de 'Self Image Setting Function' (de functie 'Automatische beeldafstelling') uitgevoerd.

**PROCESSING SELF IMAGE SETTING** 

#### **OPMERKING**

- **Automatische beeldafstelling?** Deze functie biedt de gebruiker optimale beeldinstellingen. Als de gebruiker de monitor voor het eerst aansluit, stemt deze functie het beeld automatisch af op de optimale instellingen voor aparte ingangssignalen.
- **'AUTO/SET' functie?** Als u problemen tegenkomt, zoals een wazig scherm, wazige letters, scherm flikkert of is gekanteld, terwijl u het toestel gebruikt, of nadat u de schermresolutie heeft gewijzigd, drukt u op de **AUTO/SET** functieknop om de resolutie te verbeteren.

## **Aanraakscherm gebruiken**

Installeer de meegeleverde cd met stuurprogramma's.

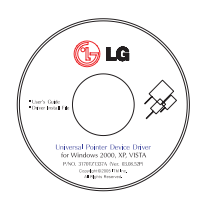

- 1) Plaats de cd met stuurprogramma's (driver-cd) voor het aanraakscherm in het cdromstation van uw pc.
- 2) Sluit de usb-kabel voor het aanraakscherm aan nadat u de stuurprogramma's hebt geïnstalleerd.
- 3) Zie de afzonderlijk geleverde aanraakscherm-cd voor meer informatie over de installatieprocedure.
- \* De softwaredrivers ondersteunen de volgende besturingsprogramma's van Microsoft Windows: Windows 2000, XP, VISTA (32 bit en 64 bit).

### **LET OP**

Ga naar http://www.lg.com als de hierboven genoemde driver-cd zoek is of u het programma wilt bijwerken.

### **<** Usb-kabel voor het aanraakscherm **>**

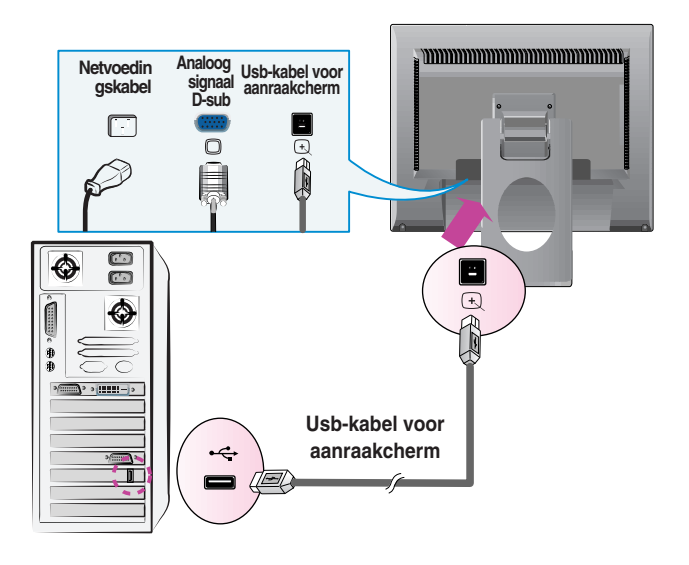

### **LET OP**

De uitvoering van het product met toebehoren dat u hebt gekocht kan afwijken van de in deze handleiding afgebeelde producten.

## **Besturingselementen op voorpaneel**

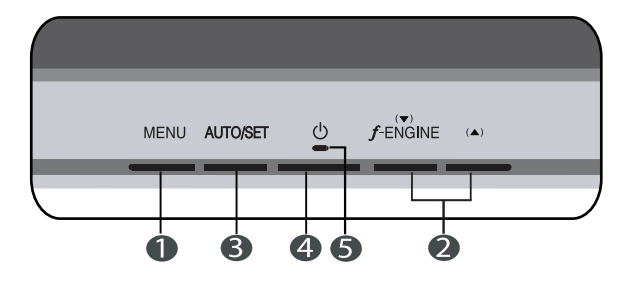

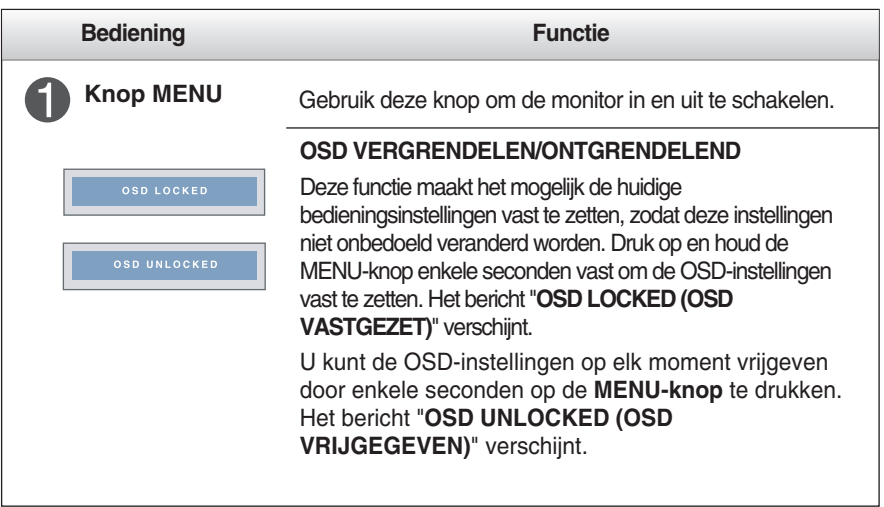

## Functies van bedieningspaneel

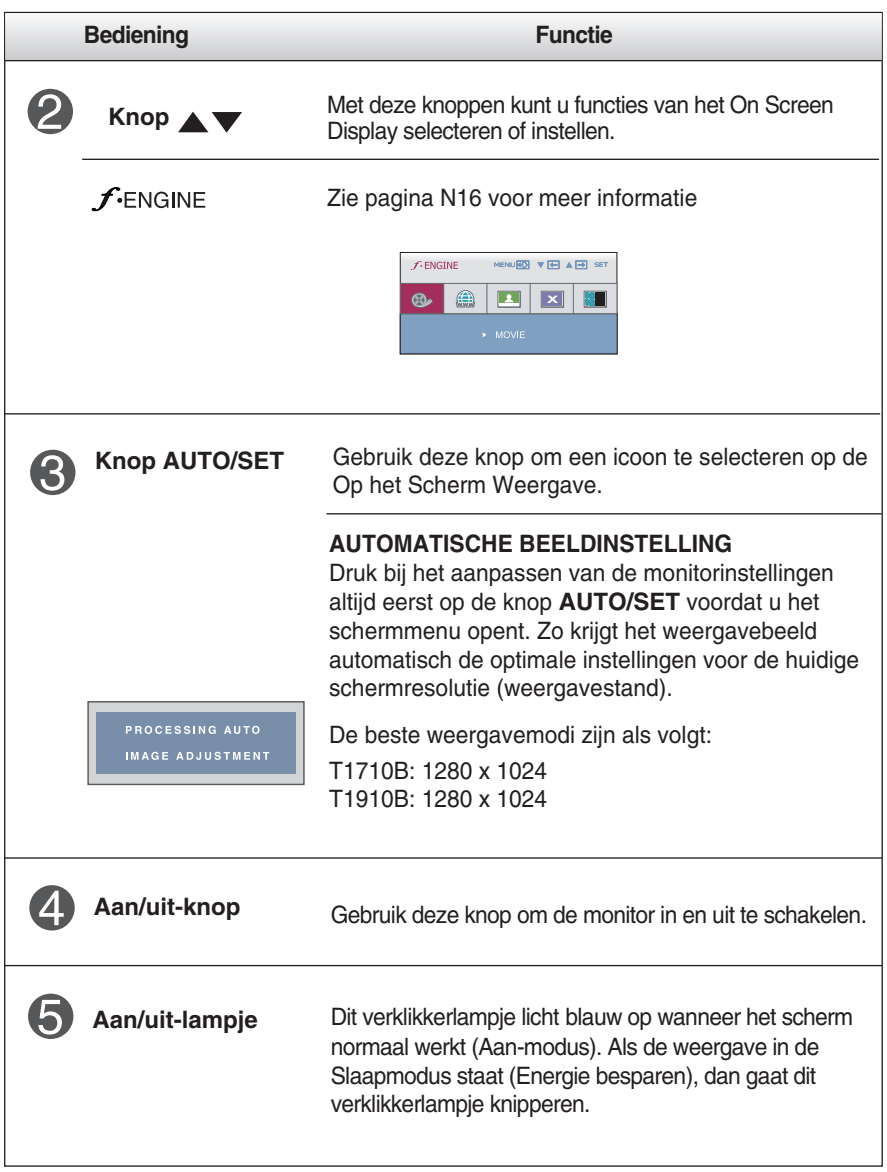

## **Scherminstellingen**

OSD af te sluiten.

**U kunt het vensterformaat, de vensterpositie en de werkingsparameters van de monitor snel en gemakkelijk aanpassen via het schermmenu. Hieronder vindt u een kort voorbeeld dat u vertrouwd maakt met het gebruik van de besturingselementen. Het volgende gedeelte bevat een overzicht van de beschikbare regelingen en selecties die u met het schermmenu kunt instellen.**

### **OPMERKING**

Laat de monitor minimaal 30 minuten stabiliseren voordat u het beeld aanpast.

Ga als volgt te werk om wijzigingen aan te brengen in het schermmenu:

MENU  $\rightarrow \blacktriangledown \blacktriangle \rightarrow$  AUTO/SET  $\rightarrow \blacktriangledown \blacktriangle \rightarrow$  MENU Druk op de knop MENU om het hoofdmenu weer te geven.  $2$  Gebruik de knop  $\blacktriangledown$ of  $\blacktriangle$  om naar een besturingselement te gaan. Wanneer het gewenste pictogram gemarkeerd is, drukt u op de AUTO/SETknop.  $\mathbb{R}$  Stel het beeld met de  $\blacktriangledown$  of  $\blacktriangle$  knoppen in op het gewenste niveau. Met de AUTO/SET-knop kunt u andere submenuopties selecteren.  $\mathbb{A}$  Druk eenmaal op de MENU-knop om naar het hoofdmenu terug te keren en een andere functie te selecteren. Druk tweemaal op de MENU-knop om het

**De volgende tabel bevat alle menu's voor besturingselementen, aanpassingen en instellingen van het schermmenu.**

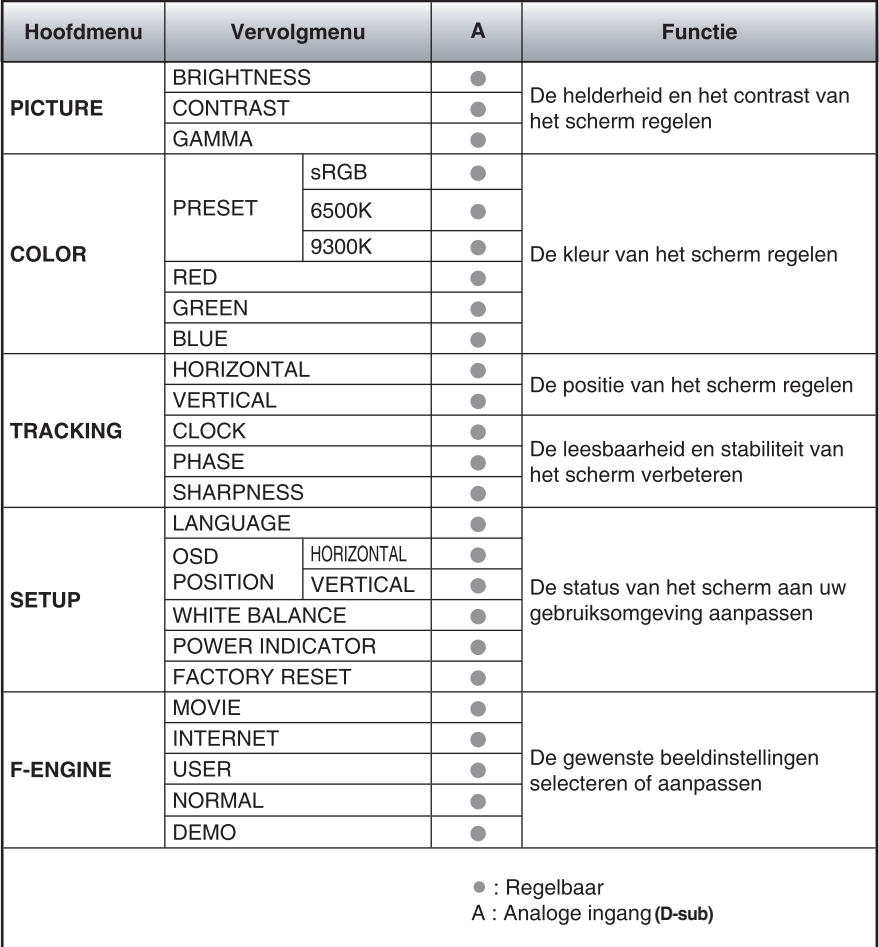

### **OPMERKING**

De volgorde van de pictogrammen is afhankelijk van het model (N11 de N16).

**In het vorige gedeelte is beschreven hoe u een item selecteert en aanpast met behulp van het schermmenu. Het volgende gedeelte bevat het pictogram, de pictogramnaam en een pictogrambeschrijving van alle items in het menu.** 

**Als u op de MENU-knop drukt, verschijnt het hoofdmenu van het OSD.**

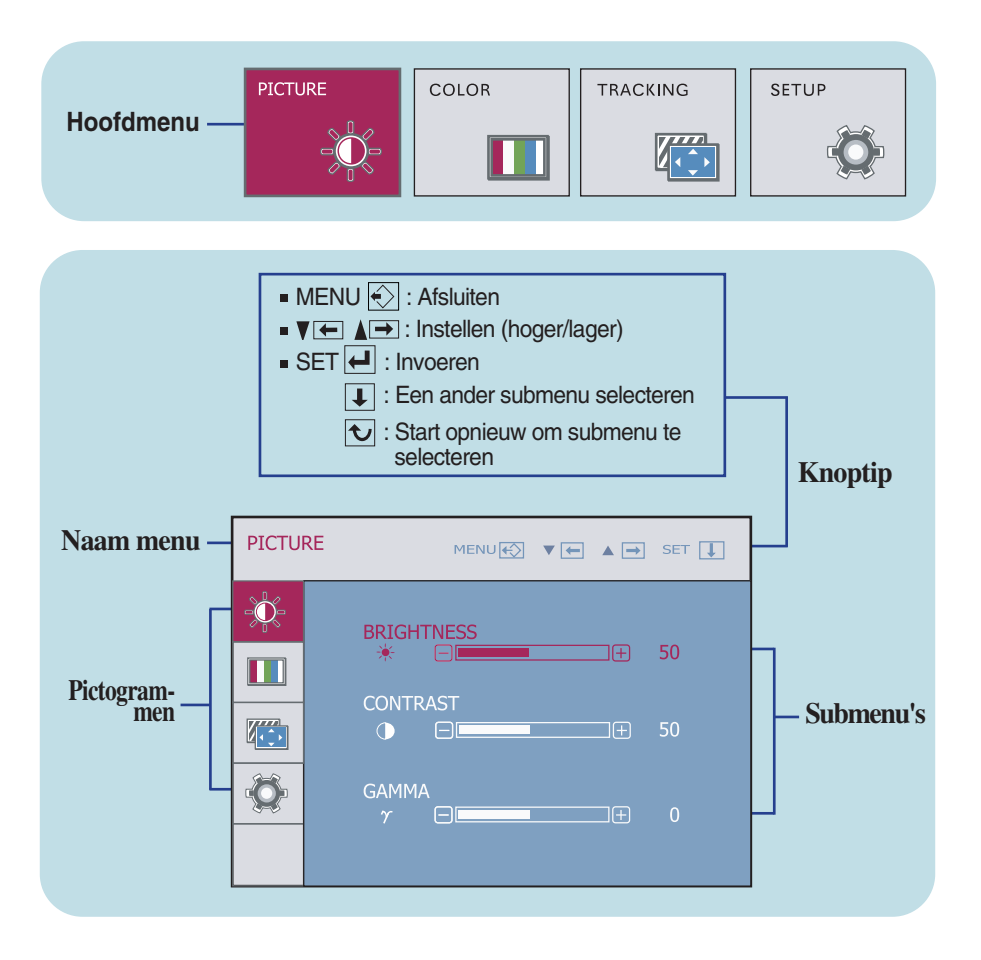

### **OPMERKING**

De taal van de menu's in het schermmenu op de monitor kan afwijken van de handleiding.

## Schermmenu - selecteren en aanpassen

 $\Box$  $\sim$ 

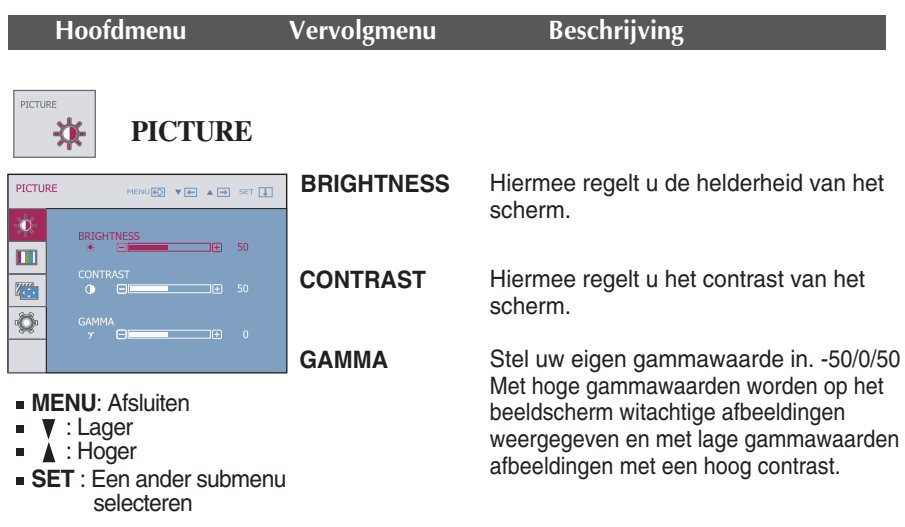

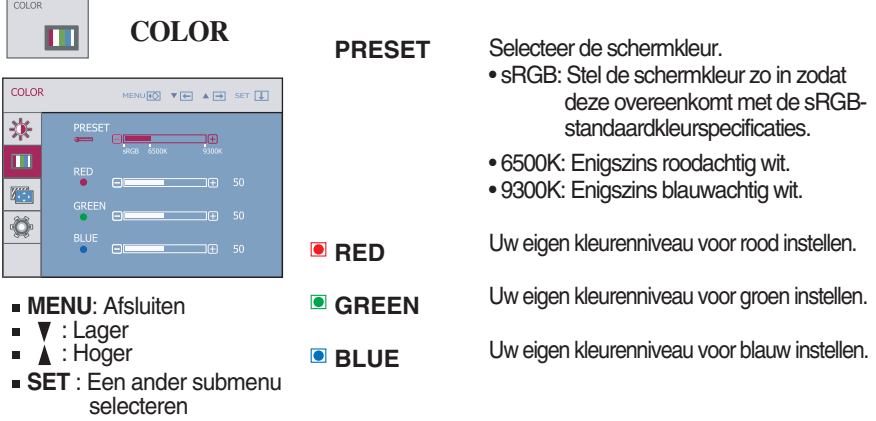

## Schermmenu - selecteren en aanpassen

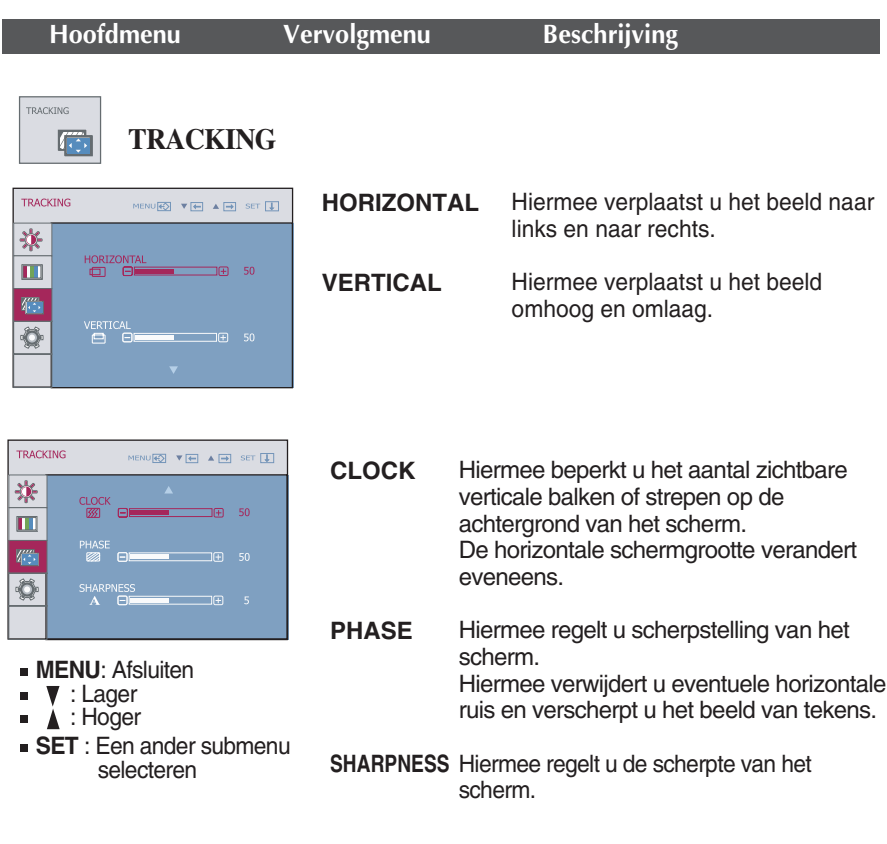

## Schermmenu - selecteren en aanpassen

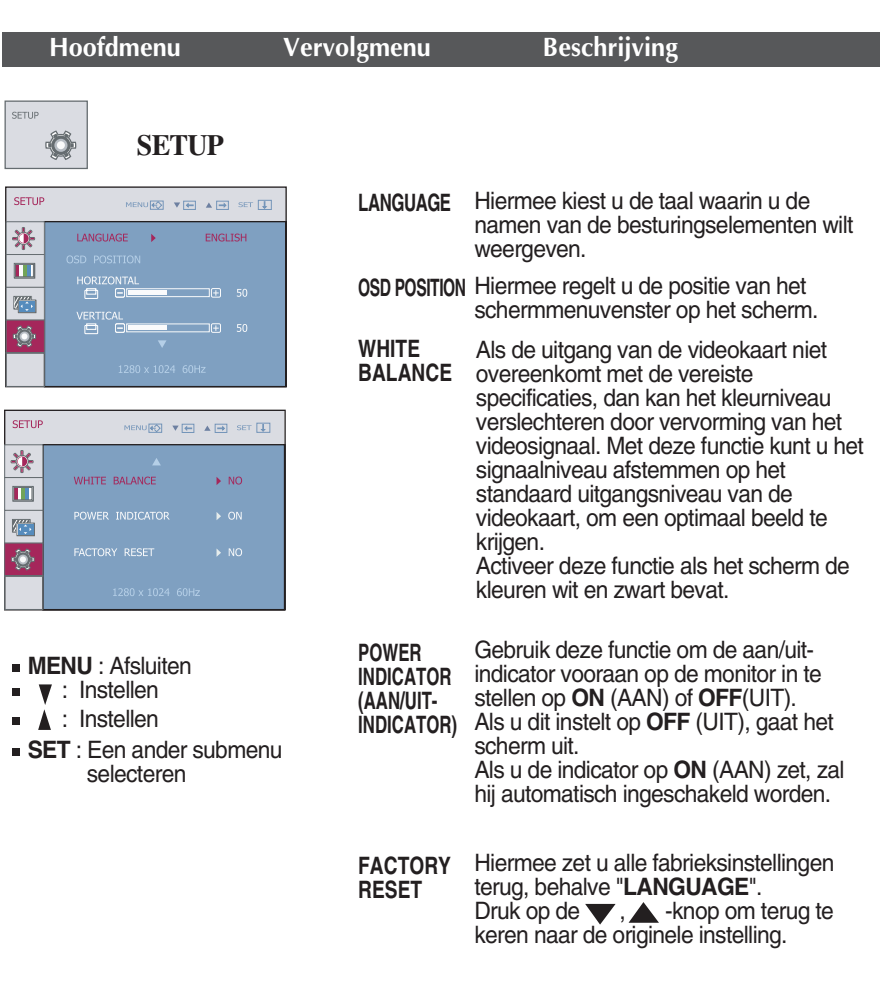

Als de kwaliteit van de beelden op het beeldscherm hierdoor niet verbetert, zet de software dan terug naar de standaardfabriekinstellingen. Stel de witbalans als het nodig is opnieuw in.

Selecteer de *f*-ENGINE knop links onderaan op het monitorscherm waarna het OSDscherm verschijnt.

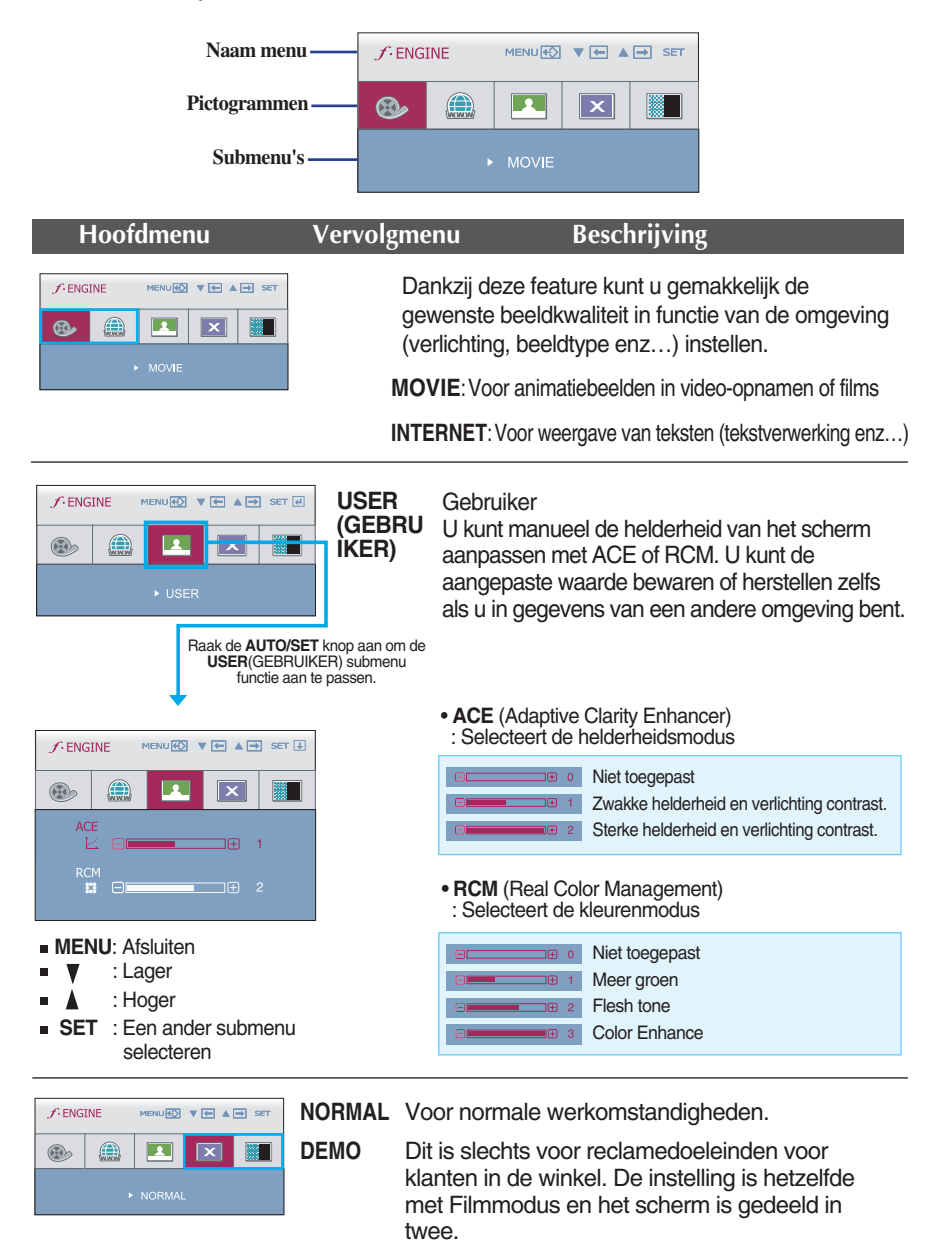

**Controleer het volgende voordat u een beroep doet op de technische ondersteuning.**

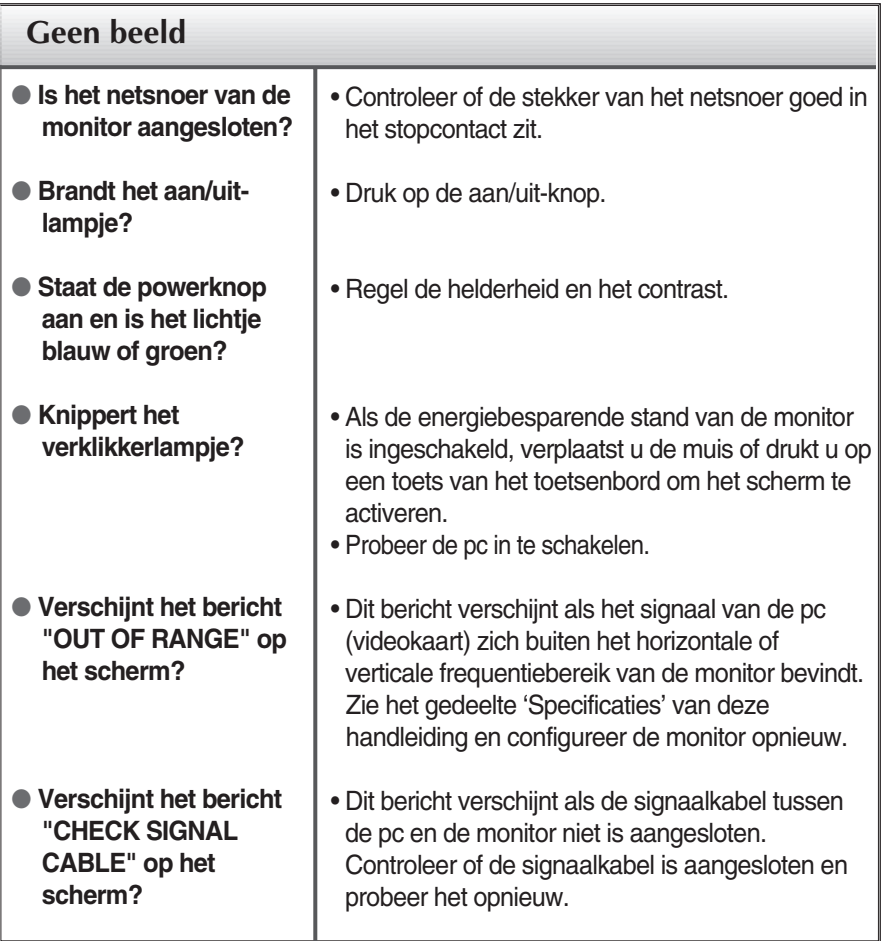

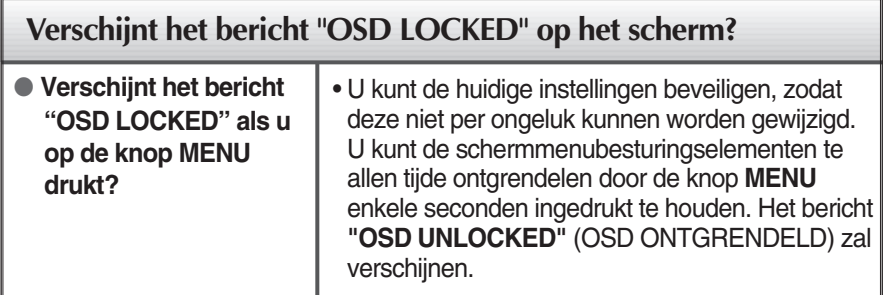

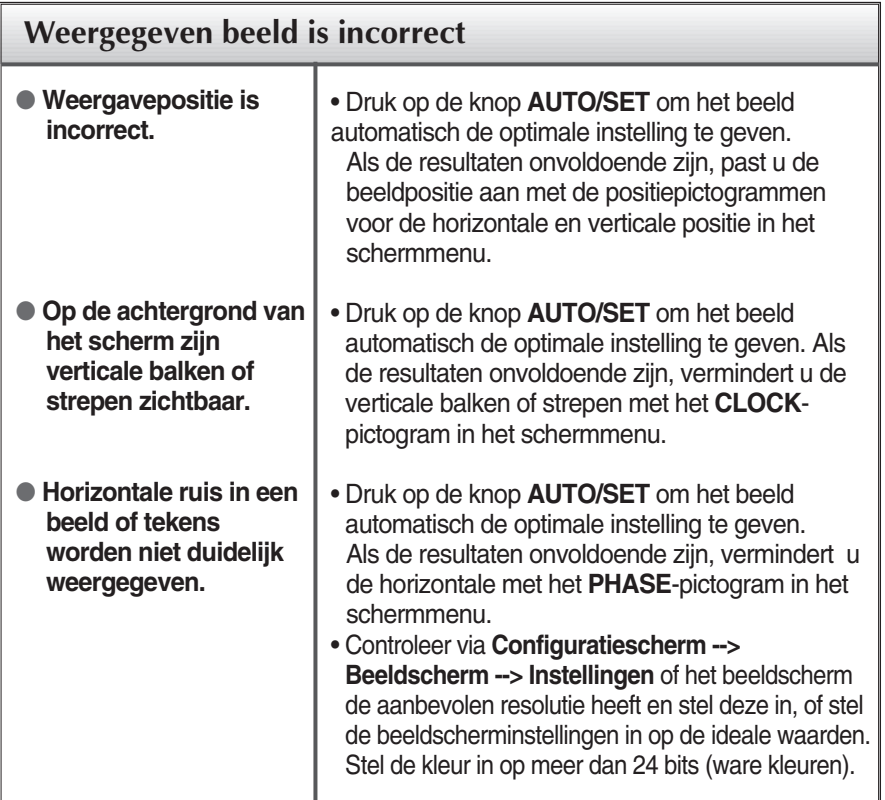

### **Belangrijk**

- Controleer via **Configuratiescherm --> Beeldscherm --> Instellingen** of de frequentie of de resolutie is gewijzigd. Als dit het geval is, moet u de resolutie van de videokaart wijzigen.
- De wijze van instellen kan per computer of besturingssysteem anders zijn en de hierboven genoemde resolutie wordt wellicht niet ondersteund door de grafische kaart van de computer. Neem in een dergelijk geval contact op met de leverancier of fabrikant van de computer of de grafische kaart.

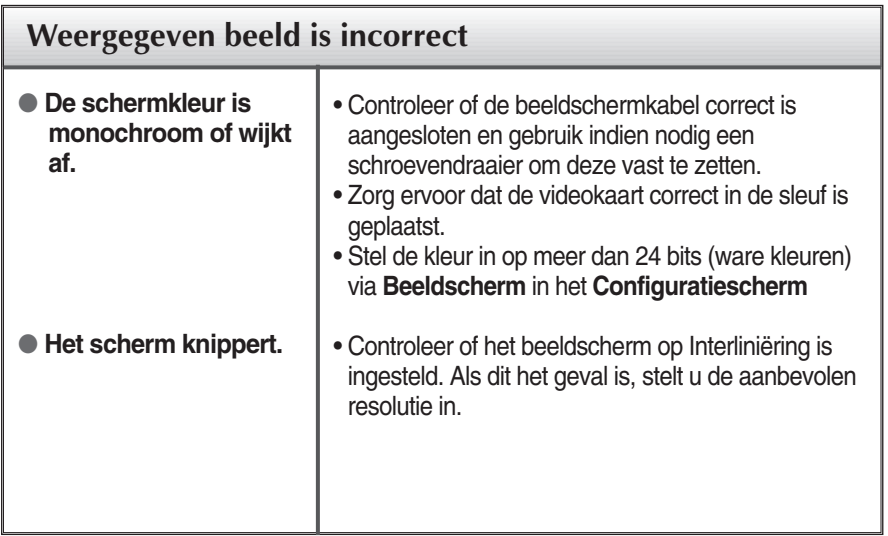

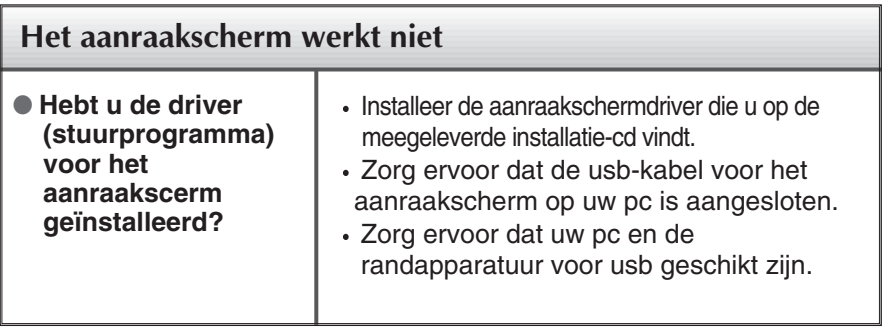

п

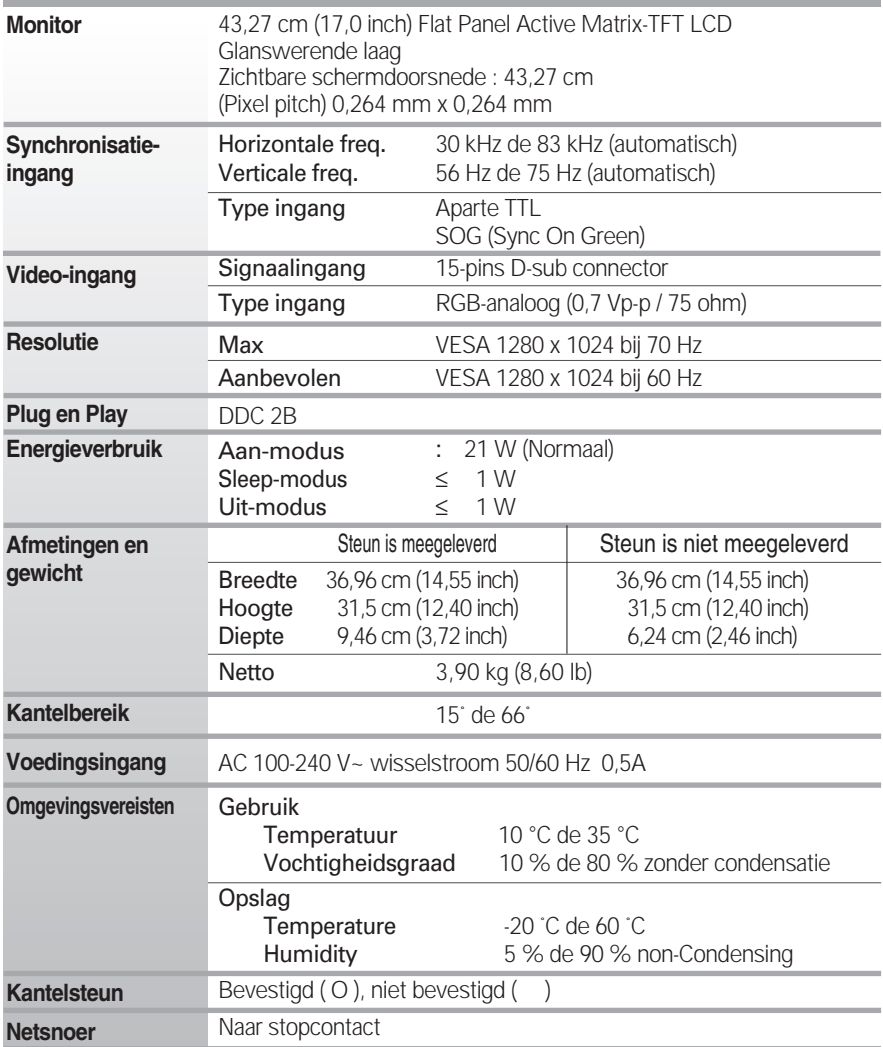

### **OPMERKING**

De informatie in dit document kan zonder voorafgaande kennisgeving worden gewijzigd.

п

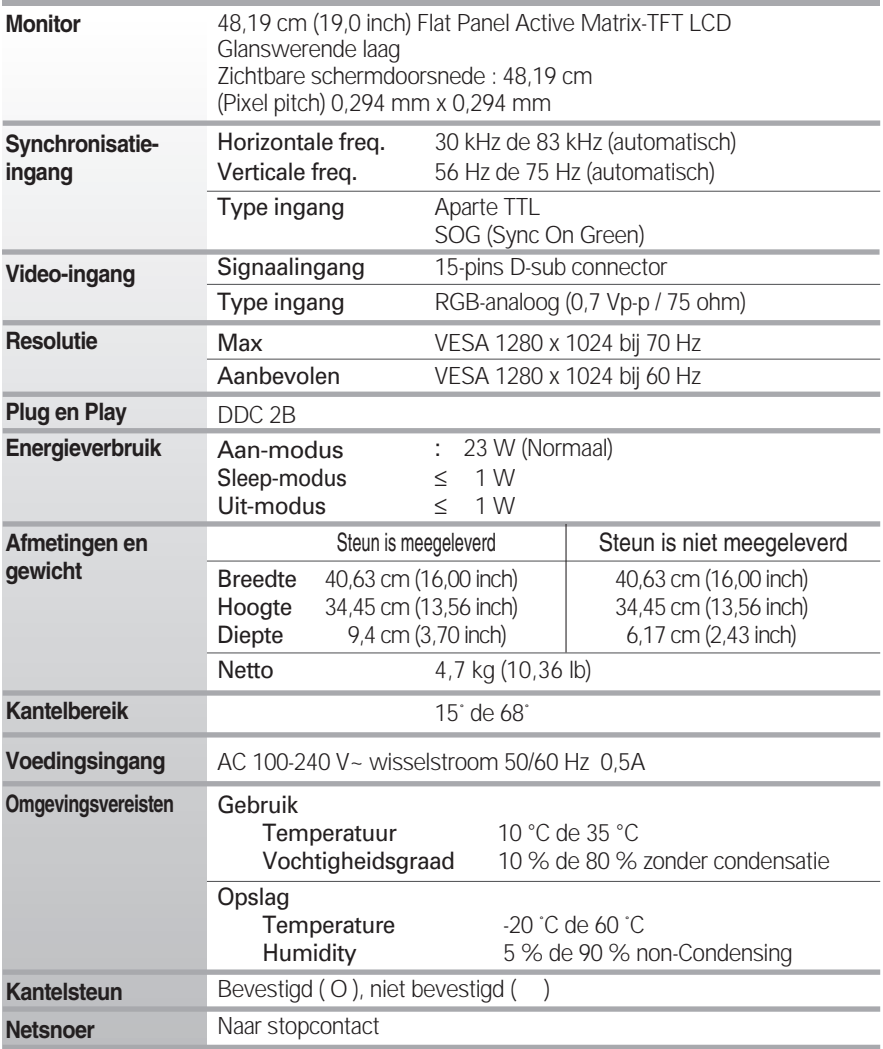

### **OPMERKING**

De informatie in dit document kan zonder voorafgaande kennisgeving worden gewijzigd.

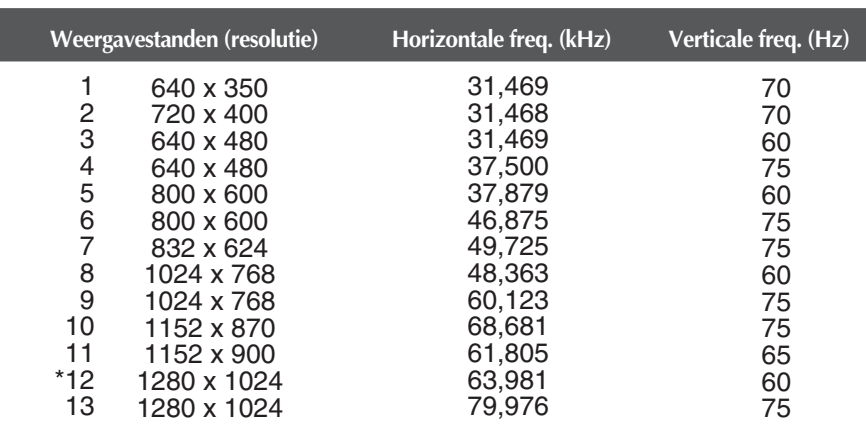

## **Vooraf ingestelde waarden (resolutie)**

\* Aanbevolen Modus

## **Indicator**

I

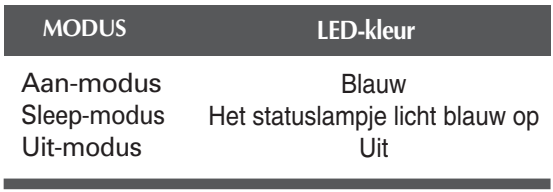

### De muurmontageplaat monteren

### **Dit product voldoet aan de specificaties van de muurmontageplaat of het uitwisselapparaat.**

**1.** Plaats de monitor met de voorkant naar boven gericht op een kussen of een zachte doek.

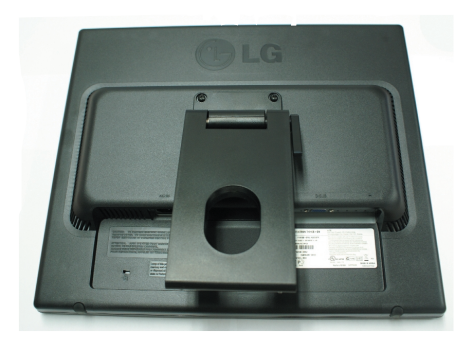

**2.** Scheidt de de boven- en onderkant van de steun met behulp van een schroevendraaier.

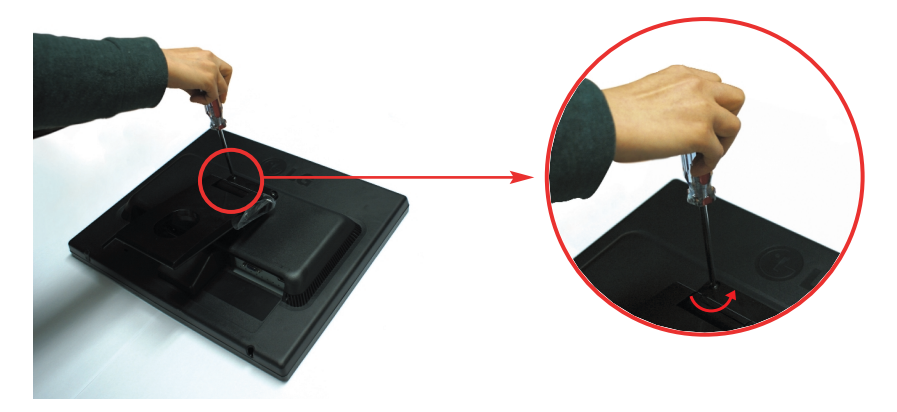

**3.** De muurmontageplaat monteren.

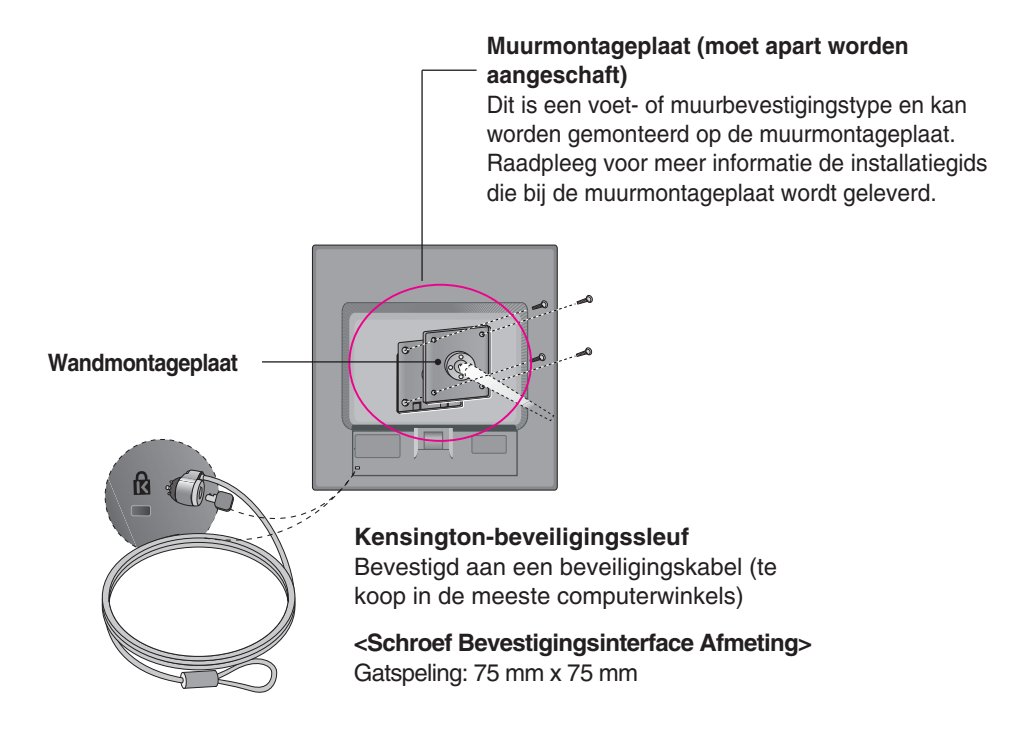

### **OPMERKING**

- Alleen compatibel met VESA wat betreft de afmetingen van schroefmontage-interface en de specificaties van de bevestigingsschroeven.
- Gebruik de hieronder aangegeven VESA-norm.
	- \* 784,8 mm en kleiner (30,9 inch)
	- Dikte wandmontageplaat: 2,6 mm
	- Schroef:  $\Phi$  4,0 mm x spoed 0,7 mm x lengte 10 mm
	- \* 787,4 mm en groter (31,0 inch)
	- Gebruik een wandmontageplaat en schroeven die beantwoorden aan de VESA-norm.

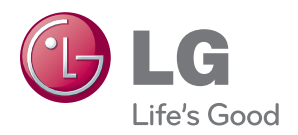

Lees de veiligheidsmaatregelen voordat u het apparaat in gebruik neemt.

Bewaar deze handleiding (CD) onder handbereik voor later gebruik.

Het model en het serienummer van het apparaat zijn aangegeven op de achterkant en een van de zijkanten ervan. Vul deze gegevens hieronder in voor het geval dat u ooit service nodig hebt.

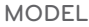

SERIENUMMER